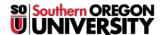

Knowledgebase > Chromebook > Getting Started with Chromebook

## Getting Started with Chromebook

David Raco - 2020-04-21 - Comments (0) - Chromebook

This article will help you quickly acquaint yourself with any SOU-issued Chromebook. If you are a student and need additional assistance, please contact the IT Helpdesk at 541-552-6900 and at <a href="helpdesk@sou.edu">helpdesk@sou.edu</a>. If you are a SOU employee, <a href="mailto:contact your Computing Coordinator">contact your Computing Coordinator</a>.

### Hardware Information

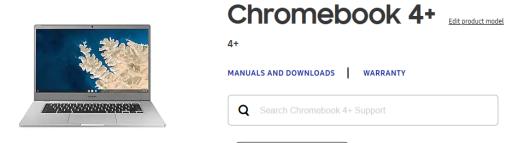

The Chromebooks that SOU is using as of 2020 are Samsung Chromebook 4+ models. You can <u>find the manual for that model at Samsung's website</u> if you wish to acquaint yourself with the hardware.

# Getting Started with ChromeOS

#### Use the Chromebook simulator

To learn more about your Chromebook, try the step-by-step interactive tutorials.

Select a topic on the left or in the list below.

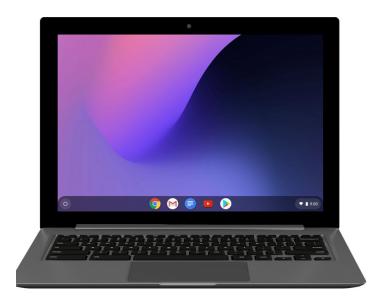

Chromebooks run a simplified operating system by Google called ChromeOS. You will find a comprehensive set of guides on Google's support website for ChomeOS, and Google has put together an excellent Chromebook simulator with step-by-step interactive tutorials to help you do many common tasks on your Chromebook.

Below are some articles we strongly recommend that you begin with:

- Getting Started
- How to Enable Chromebook Accessibility Features
- How to Connect to Wi-Fi
- How to Enable Google Play Store (for getting Android apps to run on your Chromebook)
- How to Download Apps
- How to Edit Microsoft Office Files (using ChromeOS)
- How to Use Microsoft Office Online on ChromeOS
- How to Transfer Files
- How to Setup Offline Mode
- How to Customize Your Desktop (making shortcuts)
- How to Reset Your Chromebook to Fix Issues (backup your data first!)

# Using SOU's Remote Desktop Environments from ChromeOS

If you need to use Windows applications on your Chromebook, you can do so by connecting to any of our <u>SOU remote desktop environments through the Microsoft Remote Desktop app on the Google Play Store</u>.